# **安装 RNDIS 驱动**

#### 2023-03-04

编辑本页

编辑于 2022年8月9日

### **一、说明**

RNDIS 全称为 Remote Network Driver Interface Specification, 即远 程网络驱动接口规范,是在 USB 设备上跑 TCP/IP 一种规范。

## **二、相关操作**

在 Windows7 及其以上的操作系统中, 均已经内置了 RNDIS, 但是如果 不进行一些特殊操作的话,电脑一般是识别不到相关符合 RNDIS 设备 的。

#### **2.1. 下载驱动**

**Windows 驱动**: [点击获取](https://dl.sipeed.com/fileList/MaixSense/Drivers/Ethernet_RNDIS_drivers_20220808.zip)

#### **2.2. 安装驱动**

将目标设备与电脑通过 USB 接口连接起来,且能够在电脑的设备管理器中 看到串行设备。如果没有看到有串行设备的话大概率是供电不足所导致 的:对于台式机建议使用主机背部的 USB 接口;使用 USB hub 的话建议 使用带有额外供电的;另外建议使用 USB 3.0 的数据口, 因为 USB 2.0 驱动供电可能不足。

- > B IDE ATA/ATAPI 控制器
- > 1 WSD 打印提供程序
- > 19 安全设备
- > 处理器
- > \_ 磁盘驱动器
- > 2 存储控制器
- > 白打印队列
- > 高打印机
- ▽ 端口 (COM 和 LPT)

● USB 串行设备 (COM35)

- > 固件
- > 计算机
- > 监视器 > = 键盘
- > 8 蓝牙
- $\mathbf{1} \times \mathbf{1} \times \mathbf{$

右键它, 选择更新驱动程序, 接着在下面的界面中选择更新驱动程序

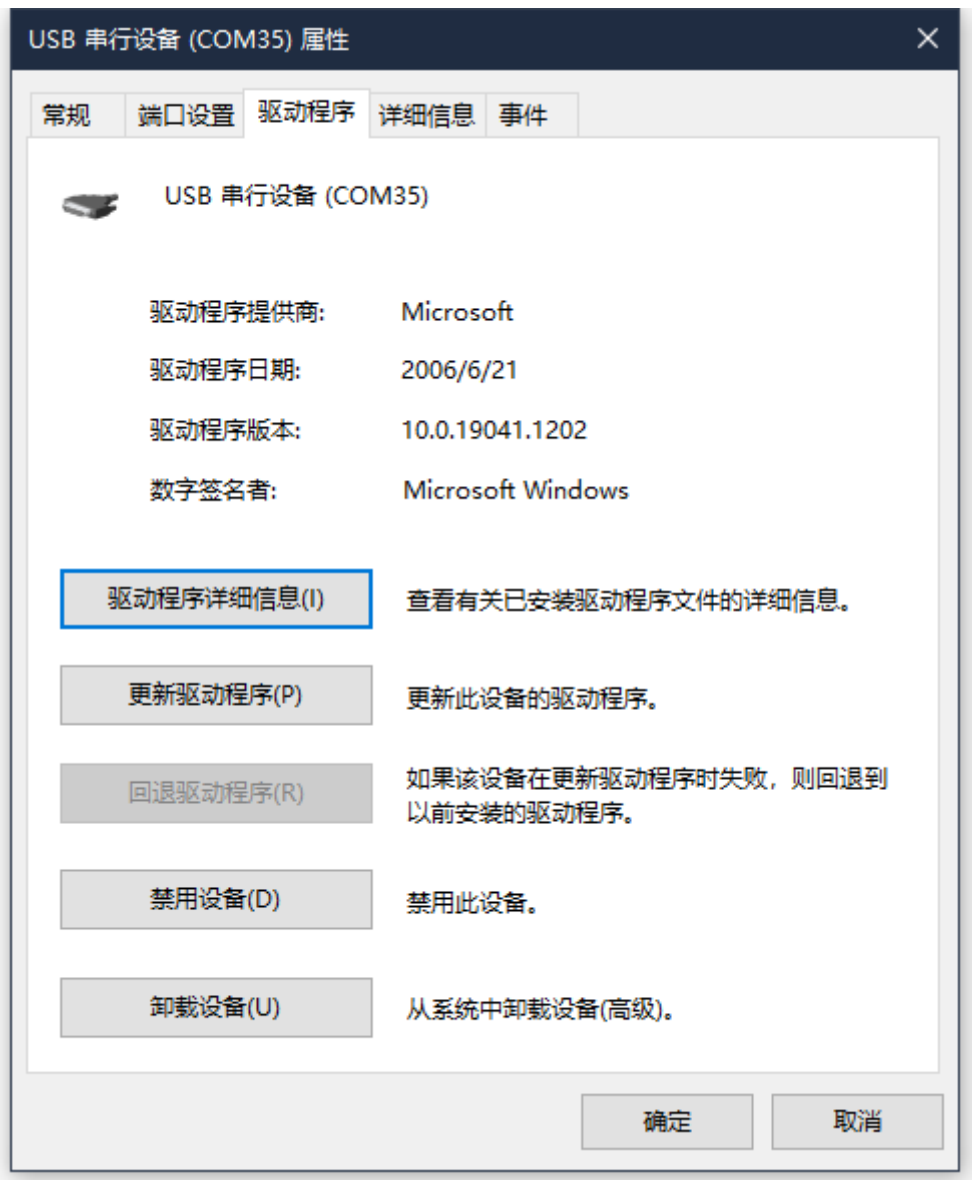

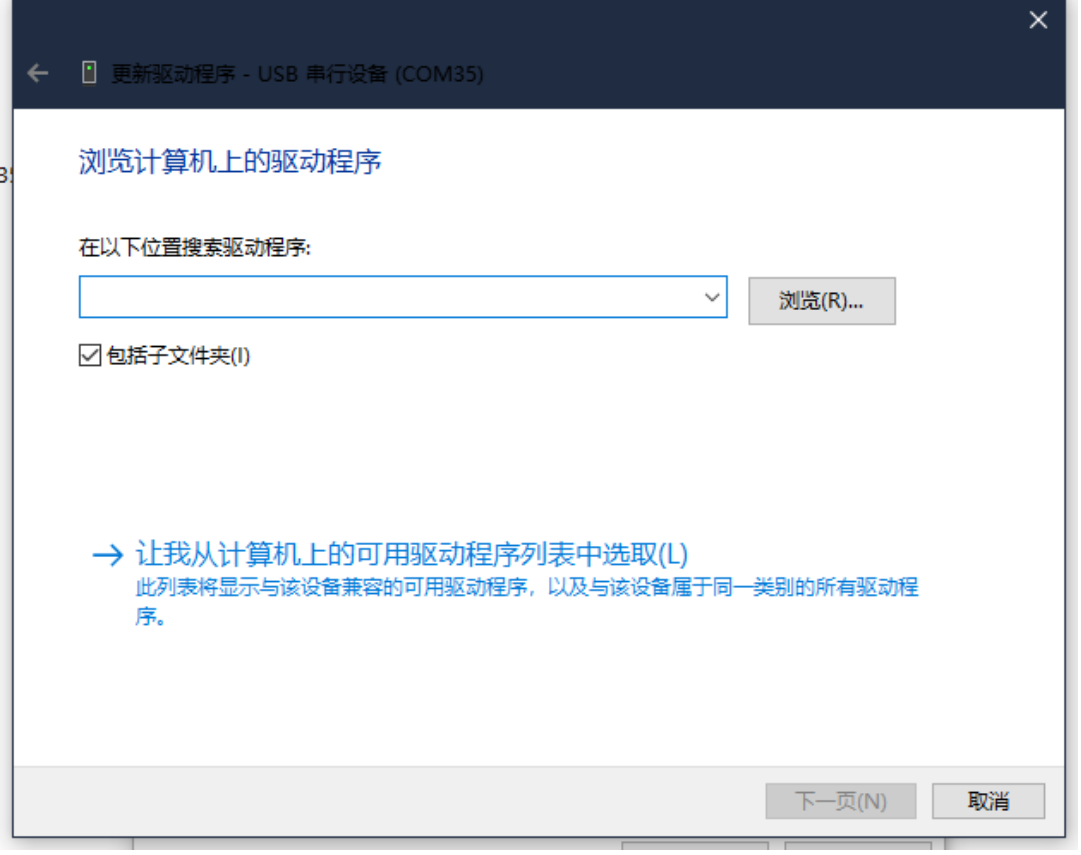

接着对于下面的图我们选择偏右下方的 从磁盘安装(H)...

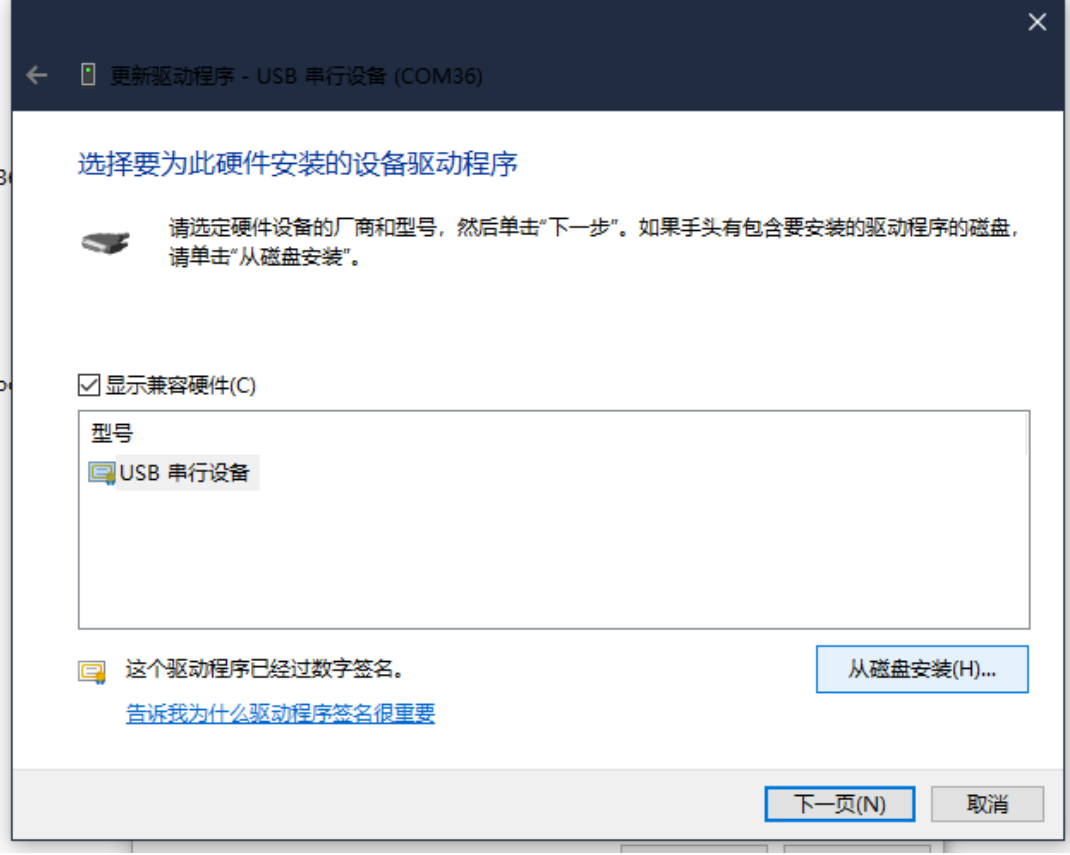

然后在下面的对话框中选择右下角的浏览

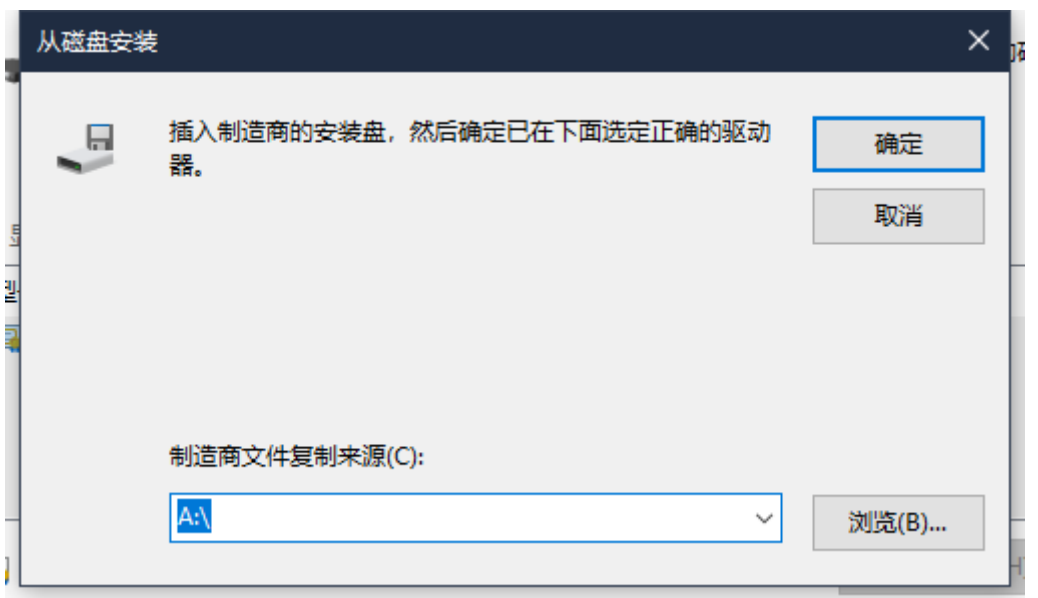

选中我们所下载且解压之后的文件夹里面,选择一个 .inf 文件后,点击右

下角的 打开

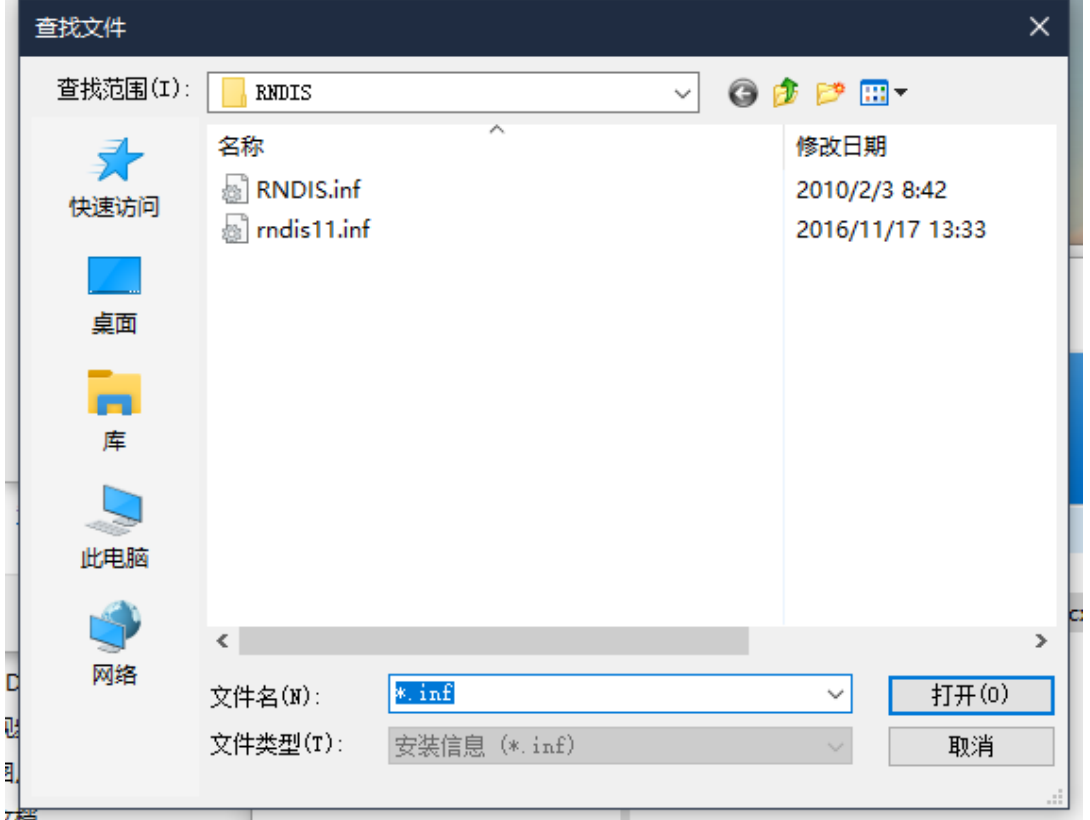

接着会回退到下面的界面,这里直接右下角的点击下一页即可

٠

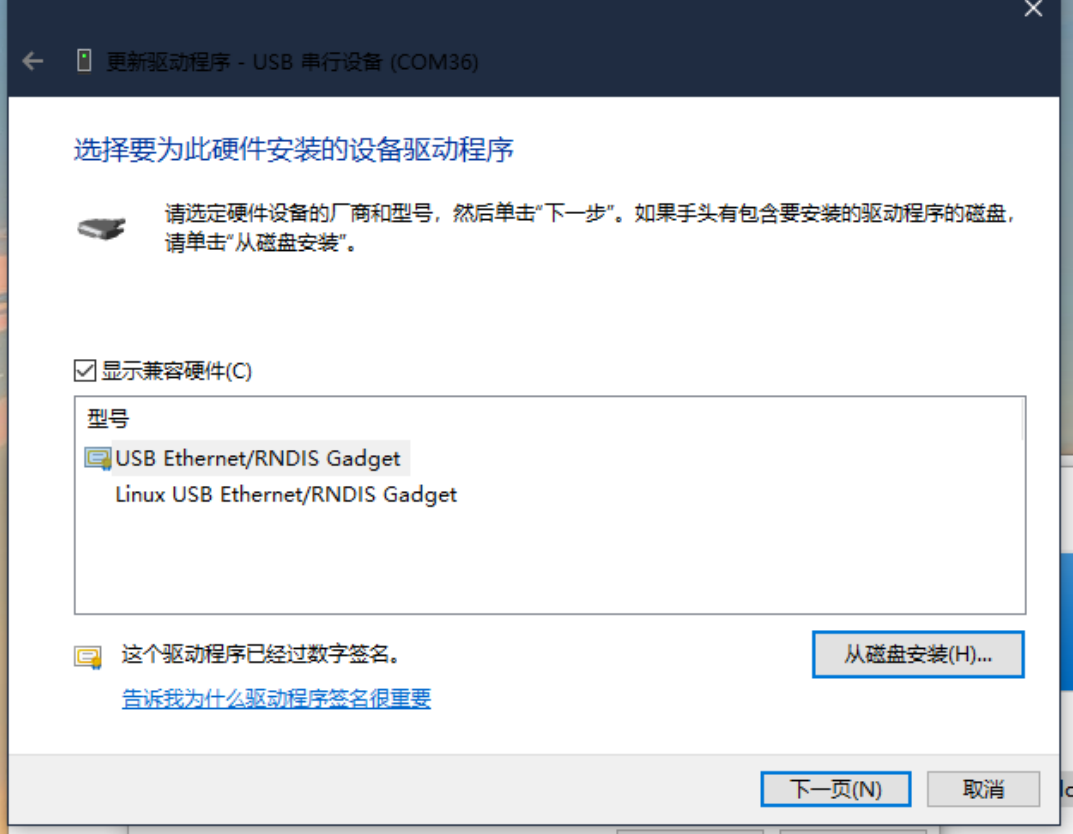

然后就会显示已经更新驱动了

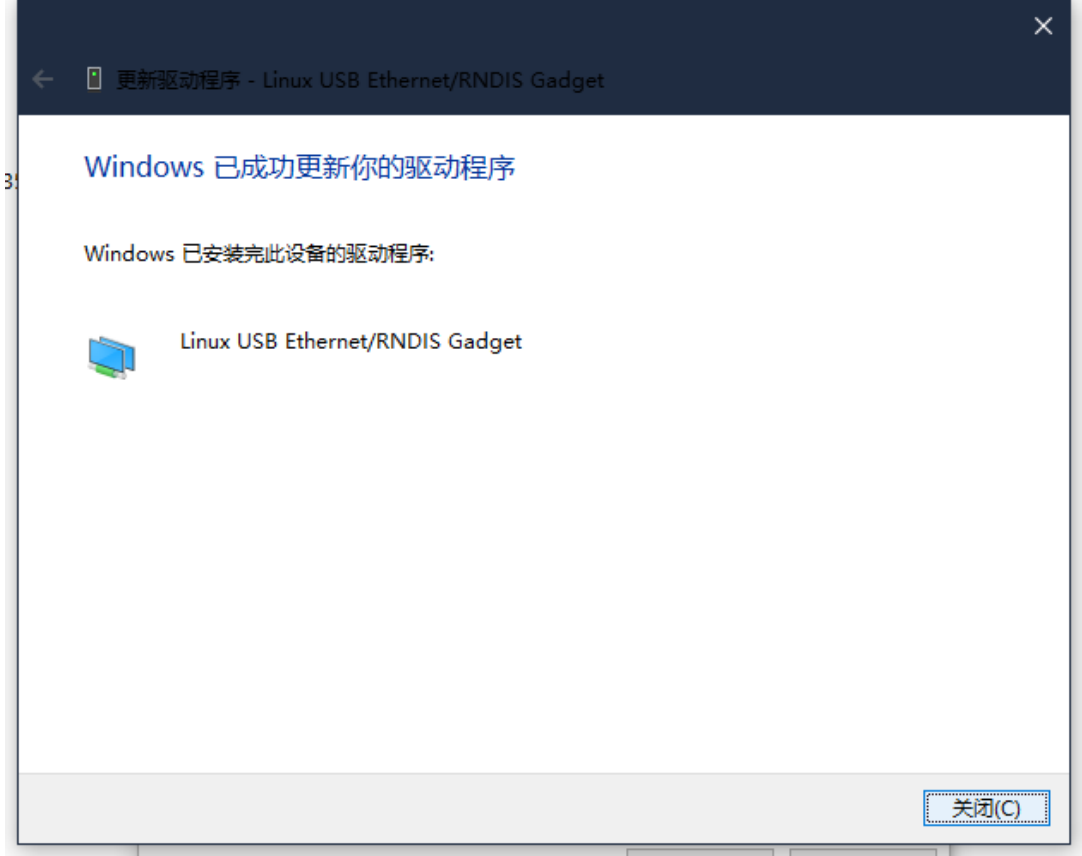

重新拔插 USB 设备后,等待大概十秒左右,可以在系统的设备管理器里网 络适配器中看到看到有 RNDIS/Ethernet Gadget, 到此已经成功安装驱动

2023/8/18 上午9:58 **2023/8/18** 上午9:58

了